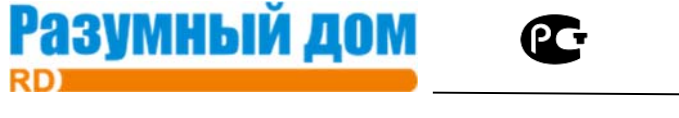

# **Модуль исполнительный диммерный DDM8410R v3**

**Техническое описание и инструкция по эксплуатации.** 

# **1. Назначение.**

Модуль исполнительный диммерный 4х канальный *DDM8410R* предназначен для управления нагрузками и изменения яркости светильников. Модуль может управлять нагрузкой, питающейся от напряжения от 5 до 230В постоянного или переменного тока. В качестве нагрузки могут быть лампы накаливания, электронные регулируемые трансформаторы, обмоточные трансформаторы, электродвигатели, сервоприводы и другое электрооборудование. Коммутирующий элемент собран на двух полевых транзисторах MOSFET, включенных встречно для работы с переменным напряжением.

# **Модули имеют следующие особенности:**

- модуль имеет 8 входов, которые могут работать как дискретные или аналоговые;
- 4 транзисторных выхода с током до 5А и напряжением коммутирования 230В;
- максимальная нагрузка на канал 1000Вт.

- Каждый из четырех каналов гальванически отвязан от других каналов и может управлять нагрузкой от разного напряжения питания.

- Может управлять нагрузкой как от переменной сети 220В, так и от постоянного или переменного напряжения 5В, 12В, 48В, 110В или 220В.

- модуль подключается к шине RS485 по 4 проводному кабелю, включая питание;

- модуль поддерживает протокол обмена данными MODBUS RTU;

- модуль может работать совместно с контроллерами: PWU12 RABBIT или промышленными контроллерами;

- установка в электрощит на DIN рейку, модули шириной 6 DIN;
- питание модуля от 8В до 25В.

# **Условия эксплуатации:**

- Температура воздуха от 0°С до +50°С;
- Относительная влажность воздуха до 92%,без конденсата влаги;
- -Атмосферное давление 600÷900 мм.рт.ст;
- Помещение, не содержащее в воздухе примесей агрессивных или взрывоопасных веществ.

# **Технические характеристики.**

- Напряжение питания: от 8B до 25B;
- Потребляемая мощность: 0,2Вт;
- Интерфейс: RS-485;
- максимальная мощность нагрузки на канал 1000 Вт.

# **2. Порядок подключения.**

Модуль выполнен в пластмассовом корпусе шириной 9 DIN для установки в монтажную коробку на DIN рейку.

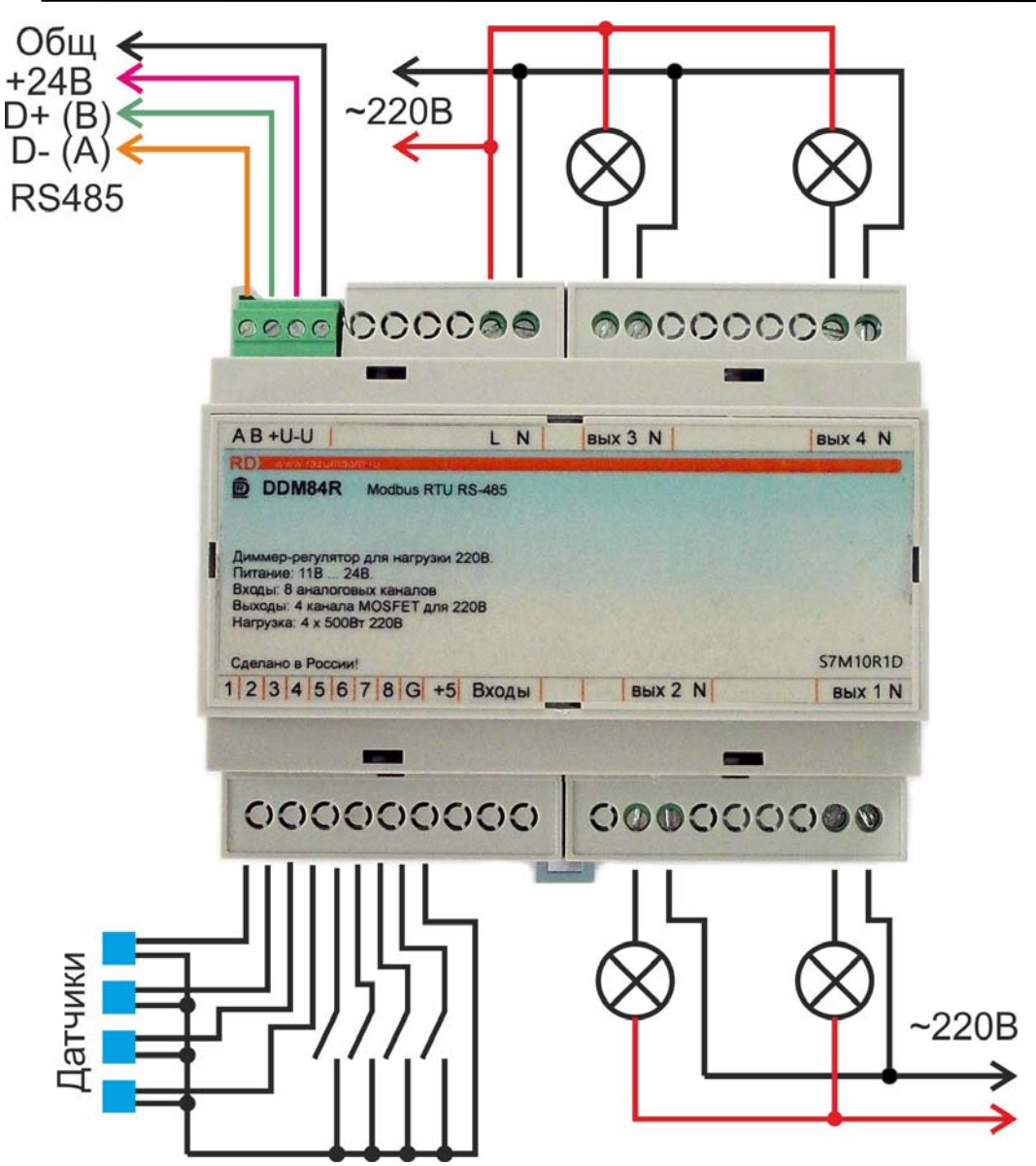

Модуль имеет встроенный импульсный стабилизатор напряжения, поэтому он имеет высокий КПД, и большой диапазон напряжения питания от 8В до 25В.

Подключение шины RS-485 и питания производится с помощью одного разъёмного

#### клемника.

Подключать провода необходимо согласно обозначениям рисунка.

к разъему «RS-485» подключается кабель в котором:

- к проводу G подключается общий;

Разумный дом

- к проводу  $+U$  – питание от 8В до 25В;

- к двум другим – А и В RS485.

Подключать шину RS-485 необходимо последовательно и на двух концах кабеля должны быть подключены резисторы по 120 Ом. А питание нужно подключать параллельно от источника питания к модулям.

К контактам L, N внутри блока подключен детектор перехода нуля сети. По прерыванию перехода нуля, перезапускается таймер, который формирует 4 канала диммера. Поэтому, при отключенном детекторе перехода нуля или на постоянном токе диммер может работать только в режиме «релейный», установленный в регистре HR 30.

К контактам «вых x и N» внутри блока подключен транзисторный ключ. Питания на выходе ключа нет. На этот выход должна быть подключена последовательно нагрузка и питание, например, переменное напряжение 220В.

Блок может измерять ток нагрузки. Значение датчика тока можно посмотреть в регистрах IR0 - IR3, IR20 - IR23. Эти регистры будут показывать значения при постоянном токе. При переменном токе нужно использовать регистры IR40 – IR43 – это среднее значение тока в каналах за полупериод, mA.

В блоке встроены часы реального времени. Часы могут использоваться в работе сценариев. Для правильной работы часы нужно предварительно установить в регистрах HR94 – HR99. Для стабильной работы часов реального времени необходимо для блока обеспечить бесперебойное питание.

#### **3. Работа по протоколу MODBUS. 3.1. Параметры MODBUS RTU.**

Параметры по умолчанию:

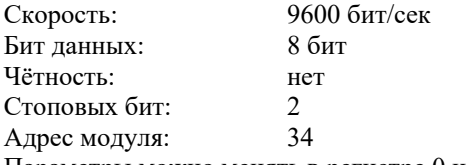

Параметры можно менять в регистре 0 и 1.

**Примечание.** Для активации параметров по умолчанию запустите модуль, удерживая нажатой кнопку. Кнопка находится под лицевой панелью модуля.

# **3.2. Установка адреса.**

Для протокола MODBUS адрес можно поменять только записью в регистр 0x0 другого адреса. Если адрес не известен, то запись нужно производить широковещательной командой по адресу модуля 0 в регистр 0x0, но при этом на шине должен быть только один модуль. Для установки адреса, у модуля есть специальный режим SETUP. Для его инициации

необходимо нажать кнопку во время работы устройства. Выходом из режима служит запись в регистр "Modbus address".

При данном режиме устройство отвечает на команды по адресу 0xFE. Для задания адреса и других настроек можно воспользоваться программой RD Control Modbus v3.0 или MODBUS POLL с сайта http://www.modbus.org/tech.php.

#### **3.3. Установка параметров.**

Для чтения/записи параметров используются следующие команды:

01 (0x01) Read Coils

03 (0x03) Read Holding Registers

- 04 (0x04) Read Input Registers
- 05 (0x05) Write Single Coil
- 06 (0x06) Write Single Register

16 (0x10) Write Multiple registers

# **3.4. Управление модулем.**

Управление модулем по протоколу ModBus осуществляется чтением/записью в регистры. Карта памяти для взаимодействия с использованием данных команд:

#### *01 Read Coils, 05 Write Single Coil:*

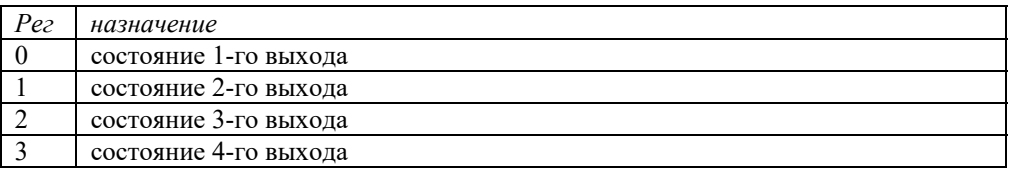

#### *04 Input registers Темп обновления 252мс:*

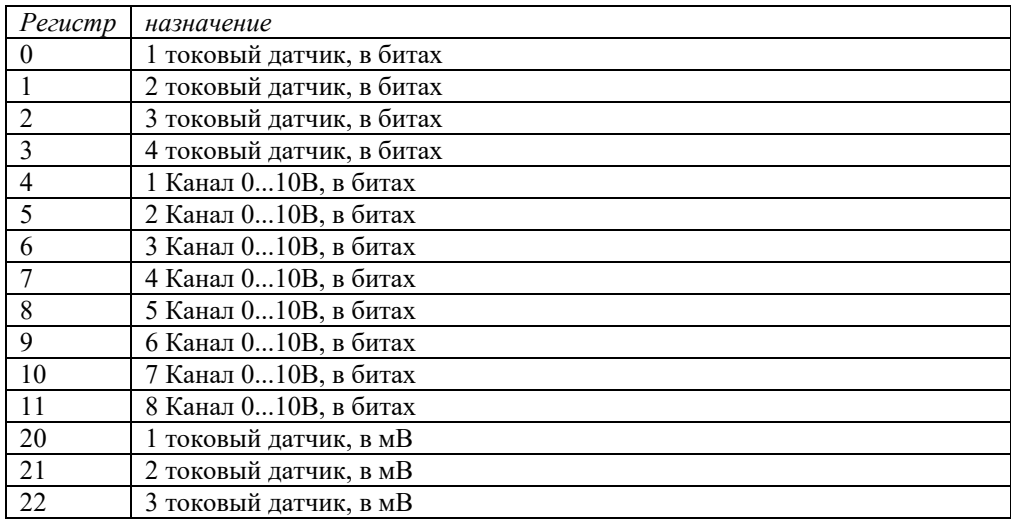

# Модуль исполнительный диммерный: **DDM8410R**

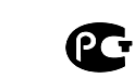

**Разумный дом** 

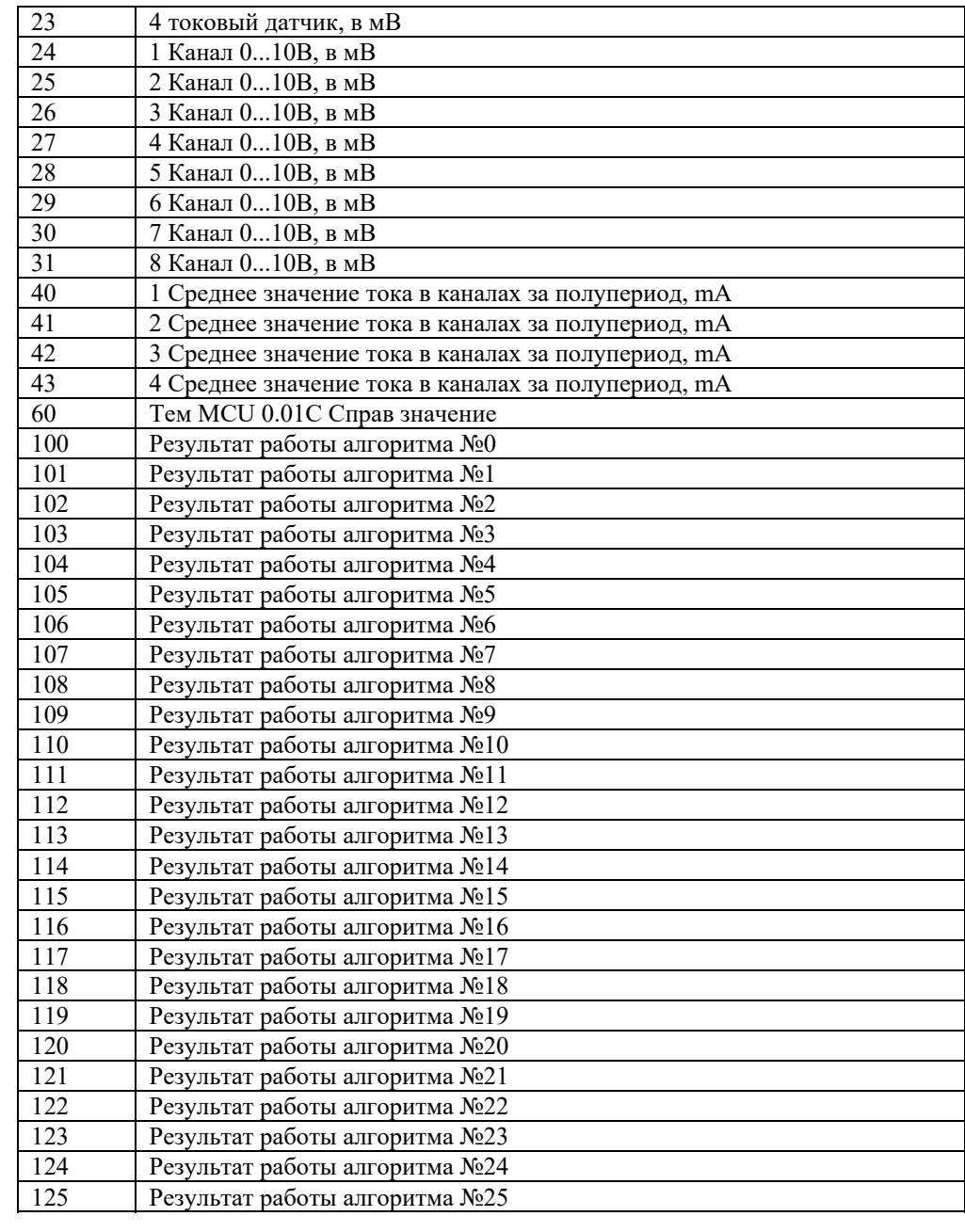

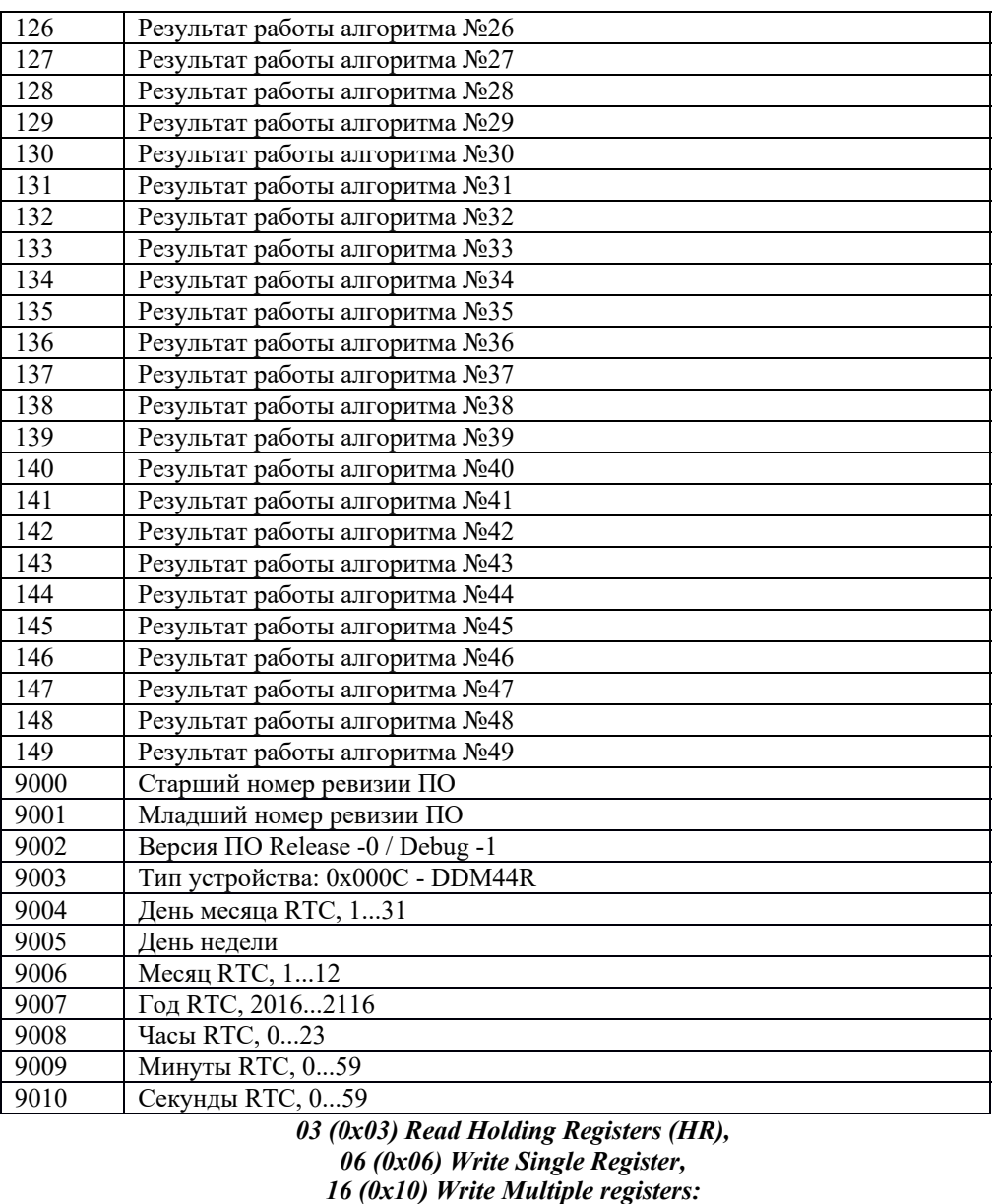

*Регистр Описание регистра*

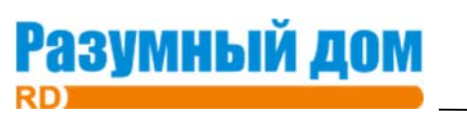

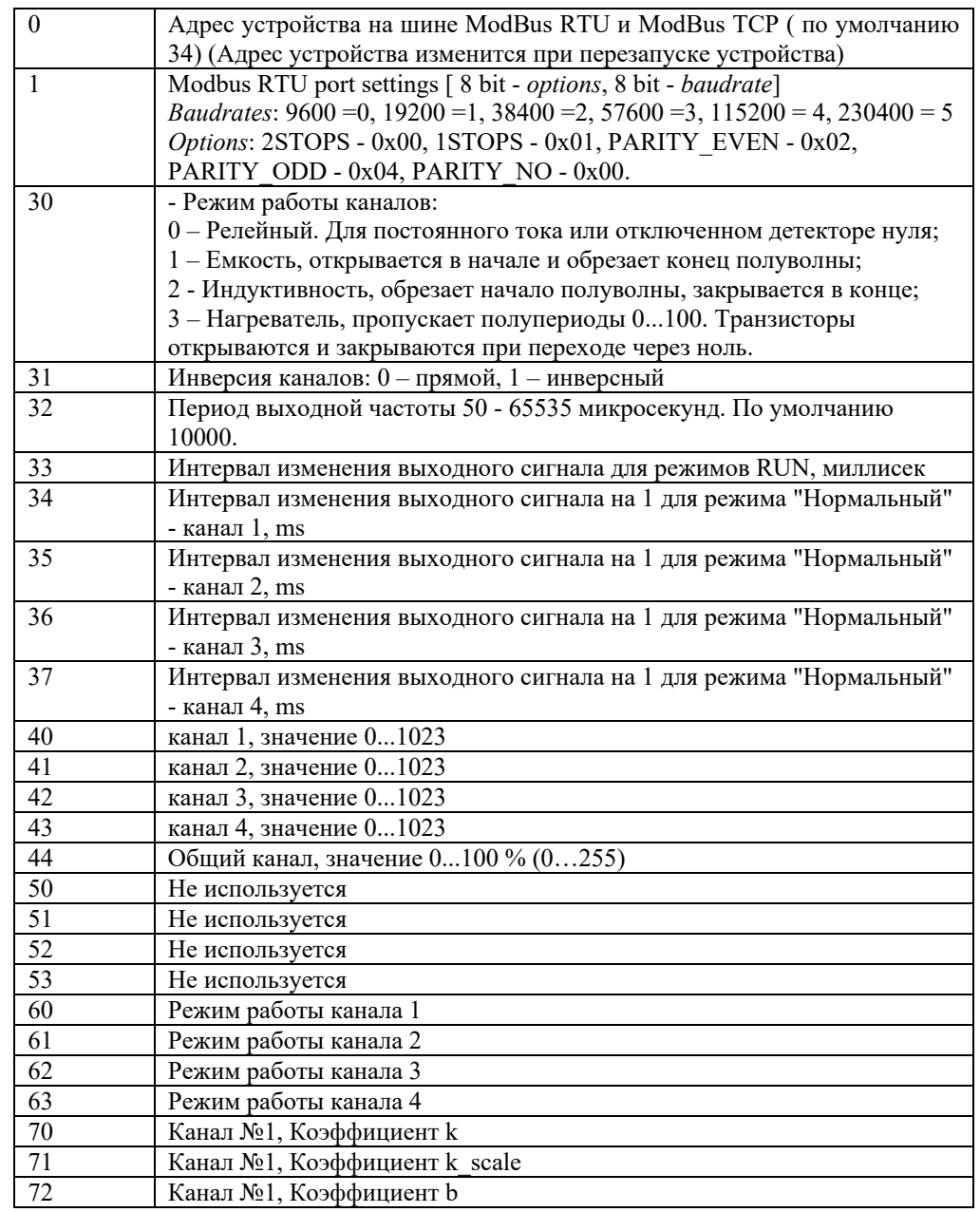

 $\mathbf C$ 

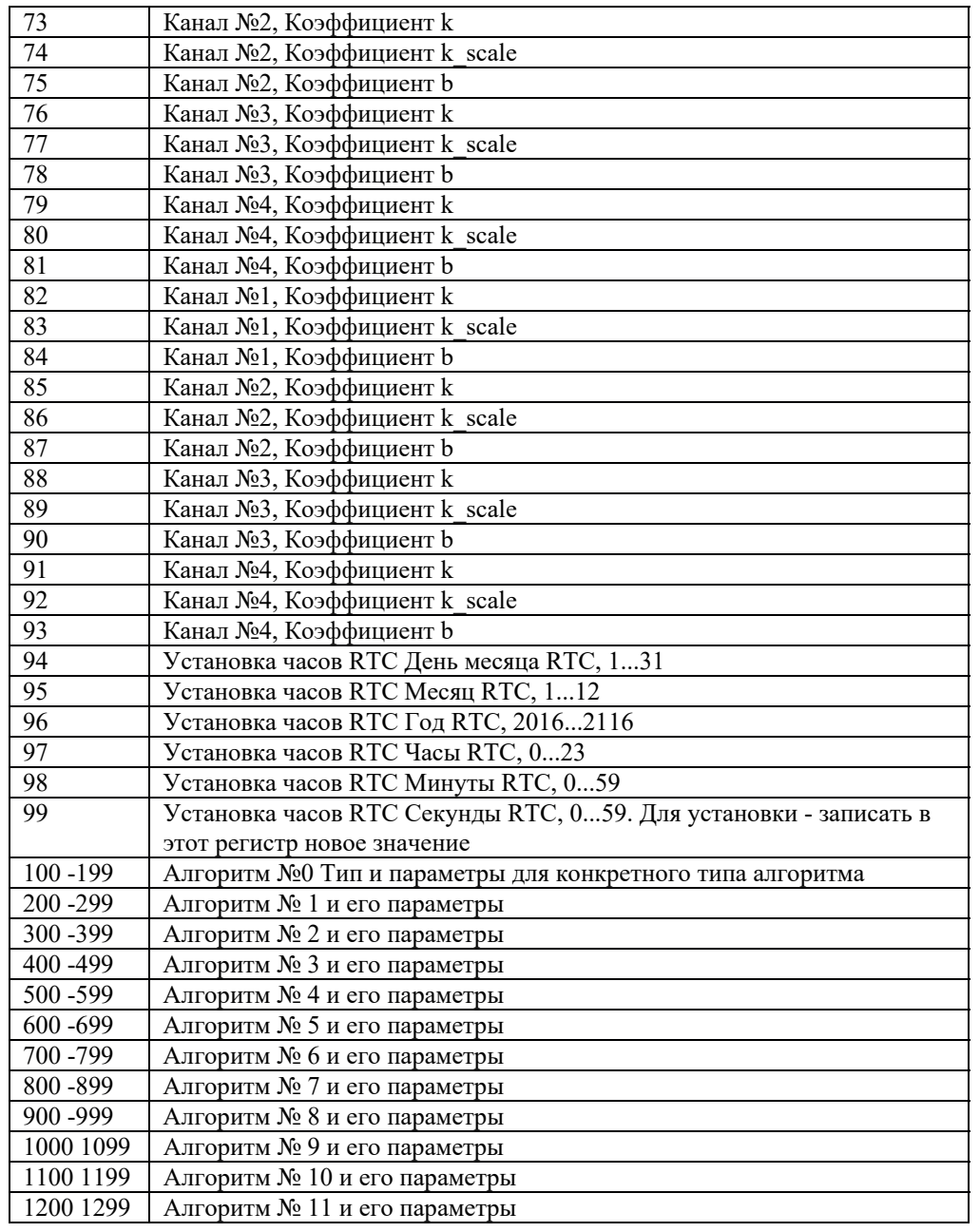

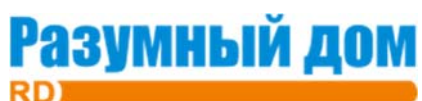

3000 3099 Алгоритм № 29 и его параметры 3100 3199 Алгоритм № 30 и его параметры 3200 3299 Алгоритм № 31 и его параметры 3300 3399 Алгоритм № 32 и его параметры 3400 3499 Алгоритм № 33 и его параметры 3500 3599 Алгоритм № 34 и его параметры 3600 3699 Алгоритм № 35 и его параметры 3700 3799 Алгоритм № 36 и его параметры 3800 3899 Алгоритм № 37 и его параметры 3900 3999 Алгоритм № 38 и его параметры 4000 4099 Алгоритм № 39 и его параметры 4100 4199 Алгоритм № 40 и его параметры 4200 4299 Алгоритм № 41 и его параметры 4300 4399 Алгоритм № 42 и его параметры 4400 4499 Алгоритм № 43 и его параметры 4500 4599 Алгоритм № 44 и его параметры 4600 4699 Алгоритм № 45 и его параметры 4700 4799 Алгоритм № 46 и его параметры 4800 4899 Алгоритм № 47 и его параметры 4900 4999 Алгоритм № 48 и его параметры 5000 5099 Алгоритм № 49 и его параметры

Режим работы каналов (режим RUN, не сохраняется в EEPROM):

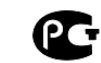

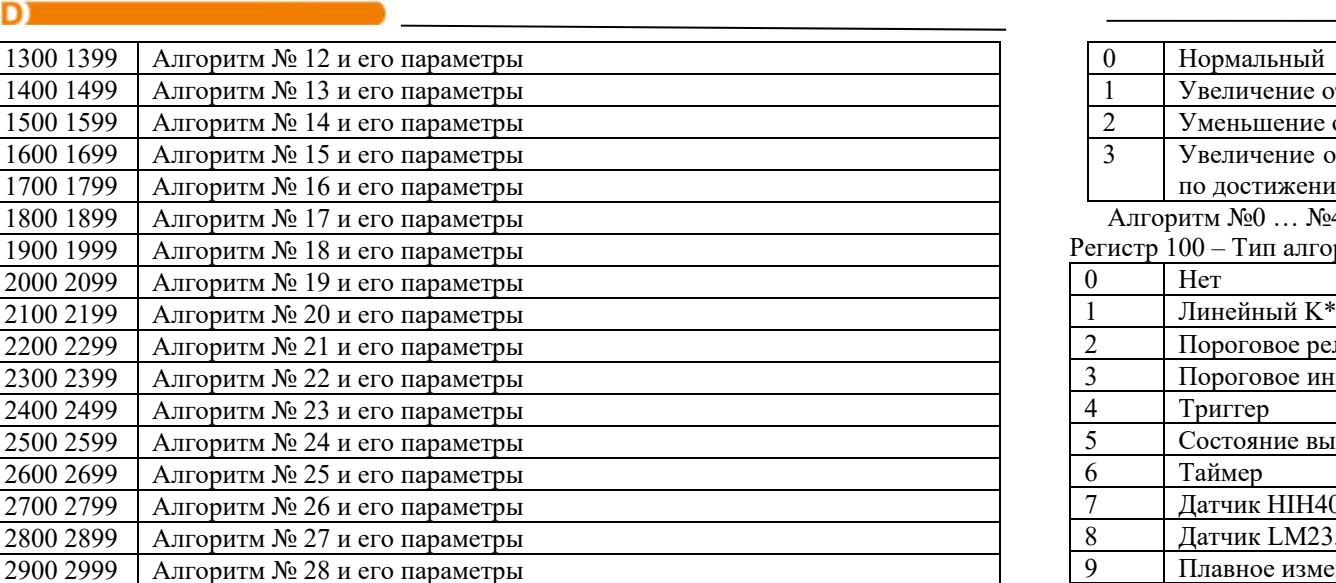

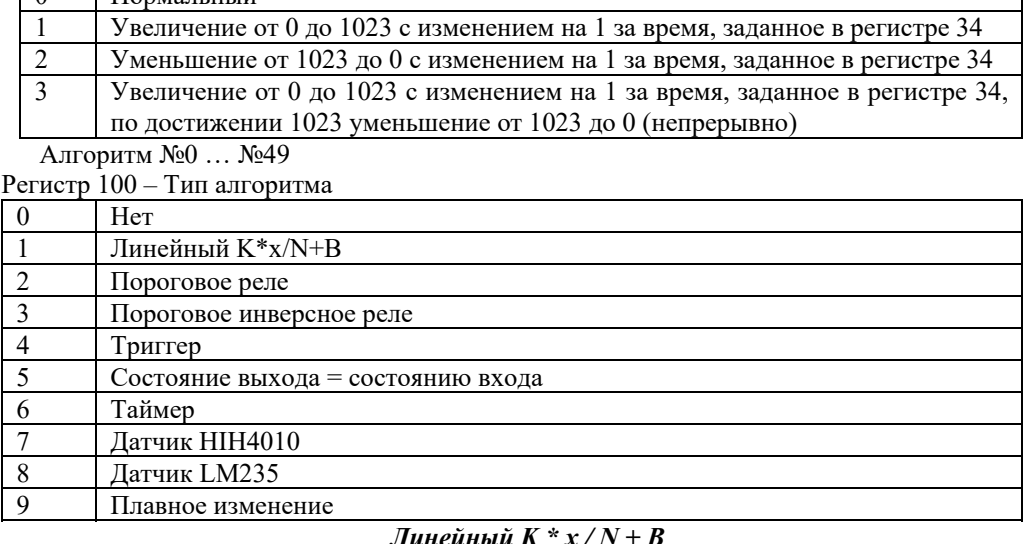

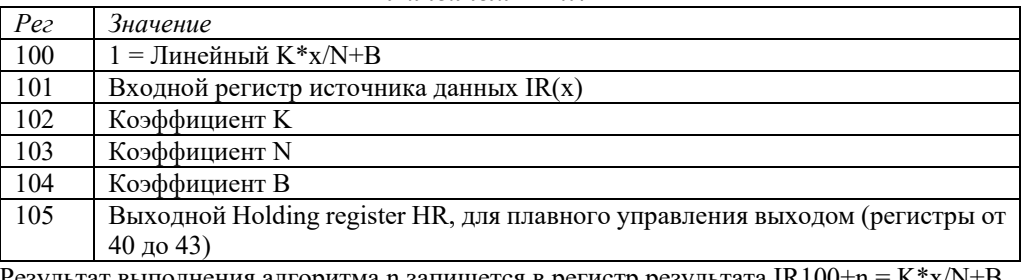

Результат выполнения алгоритма n запишется в регистр результата IR100+n = K\*x/N+B. В "линейном алгоритме" пишутся в оба регистра и в IR100+n и в HR что указан в 105 регистре.

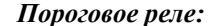

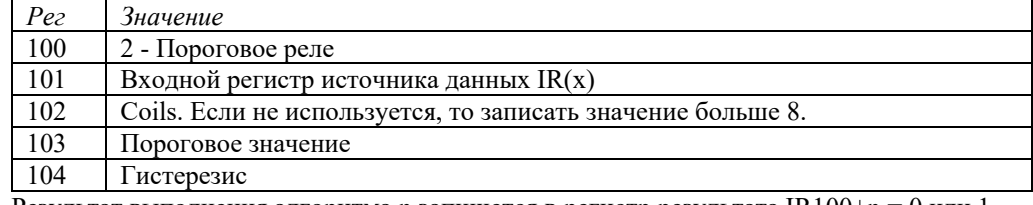

Результат выполнения алгоритма n запишется в регистр результата IR100+n = 0 или 1.

*Пороговое реле, инверсное значение:*

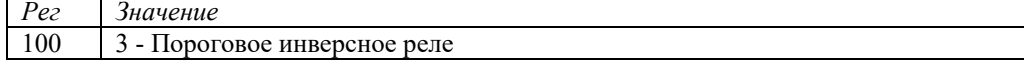

*Значение*

*Рег*

# Разумный дом

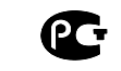

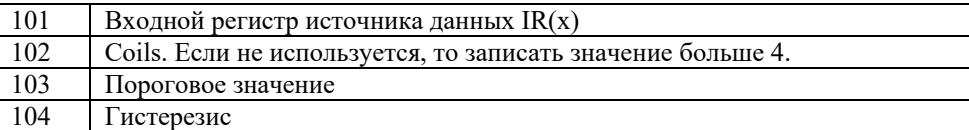

Результат выполнения алгоритма n запишется в регистр результата IR100+n = 0 или 1.

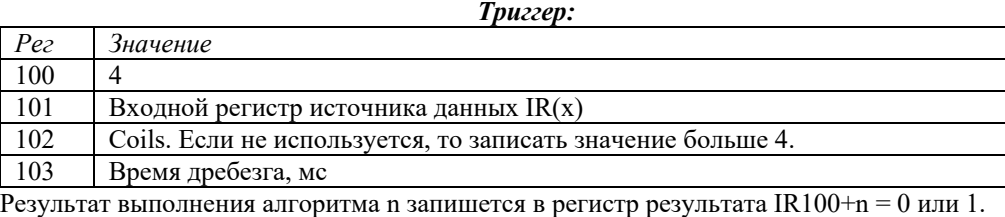

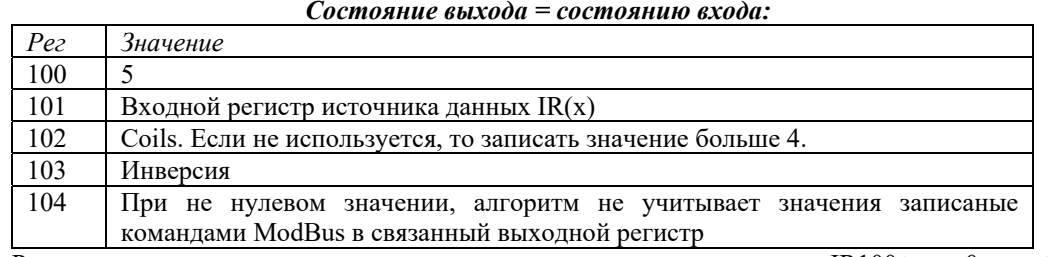

Результат выполнения алгоритма n запишется в регистр результата IR100+n = 0 или 1. Входной параметр - дискретный вход.

*Таймер*

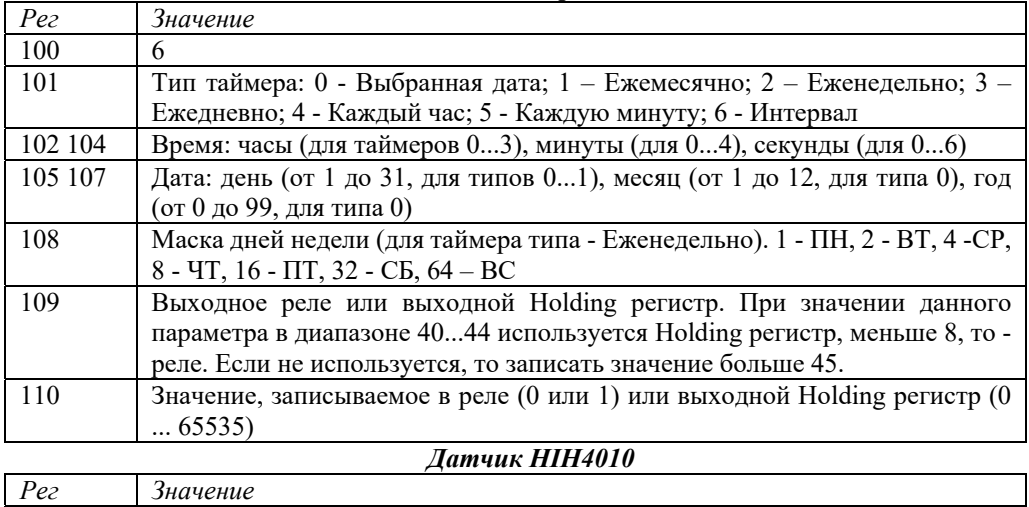

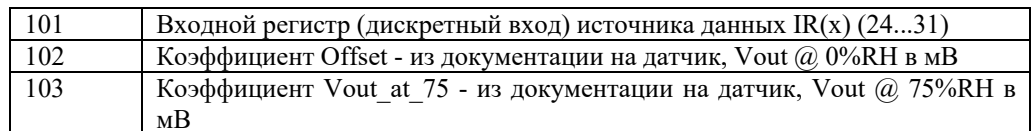

#### *Датчик LM235*

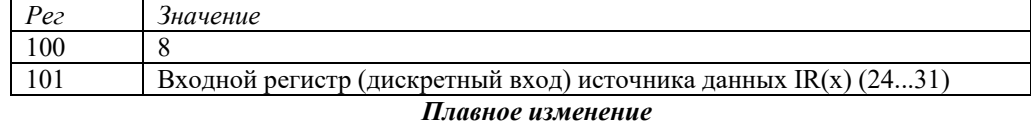

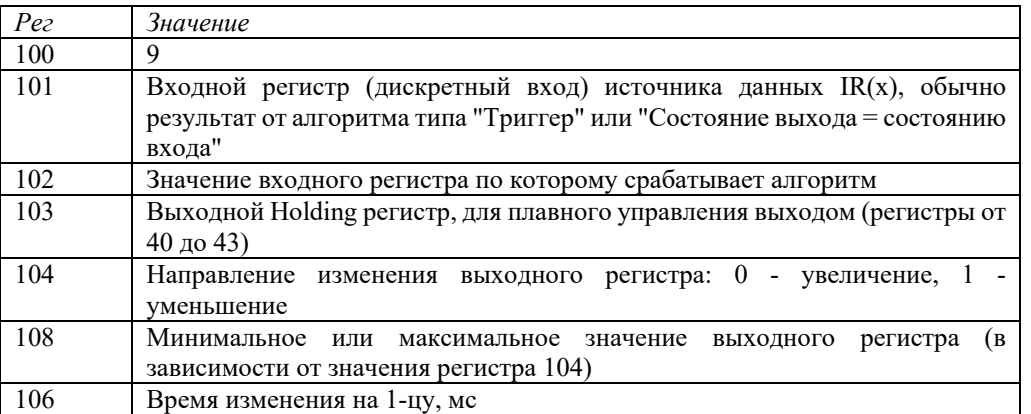

Примечание по алгоритмам: Ввиду того что вычисления в алгоритмах идут со знаковыми значениями НЕЛЬЗЯ использовать значения АЦП представленные в IR0...IR31 (если это не оговорено в алгоритме)

Чтобы получить значения в градусах, нужно пересчитать биты АЦП в градусы по формуле T = K \* X / N + B. Коэффициенты необходимо рассчитывать для конкретного датчика и диапазона.

Для датчика температуры РТ100 с интерфейсом 4-20мА, который работает в диапазоне 0-100 °C. K = (HR70) = -3, N = (HR71) = 100, B = (HR72) = 100.

Значение в градусах уже после расчёта можно получить в регистрах IR10 – IR13.

Для преобразования значения АЦП в значения 4-20 мА нужно задать следующие коэффициенты. K = (HR70) = -5, N = (HR71) = 1, B = (HR72) = 20475.

#### **5. Техническое обслуживание.**

- Устранение дефектов, замена узлов и деталей должны производиться только производителем.

- При транспортировке изделия в зимний период (температура воздуха ниже 0°С) и установки в помещении, необходимо производить первое включение не ранее чем через **2-3 часа** во избежание выхода из строя электронной платы.

**7. Указания по эксплуатации и техническому обслуживанию.** 

# Модуль исполнительный диммерный: **DDM8410R**

1<sub>0</sub>0

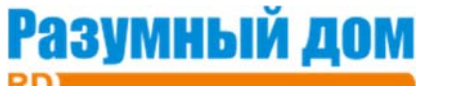

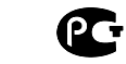

- Изделие должно эксплуатироваться при параметрах, изложенных в технических характеристиках.

- Не допускайте грубого механического воздействия на корпус изделия и кабеля, а также контакта с кислотами, щелочами, растворителями.

- Дополнительного обслуживания изделие не требует.

#### **8. Условия хранения и транспортировки.**

- Изделия должны храниться в упаковке предприятия – изготовителя по условиям хранения 3 по ГОСТ 15150.

- Транспортировка изделий должна осуществлять в соответствии с условиями 5 по ГОСТ 15150.

#### **9. Консервация.**

- Консервация изделия производится в закрытом вентилируемом помещении при температуре окружающего воздуха от 15 до 40°С и относительной влажности до 80% при отсутствии в окружающей среде агрессивных примесей.

- Консервация изделия производится в соответствии с требованиями ГОСТ 9.014 - Срок защиты без переконсервации – 10 лет.

# **10. Утилизация.**

Утилизация изделия (переплавка, захоронение, перепродажа) производится в порядке, установленном Законами РФ от 04 мая 1999 г. № 96- Ф3 "Об охране атмосферного воздуха" (с изменениями на 27.12.2009), от 24 июня 1998 г. № 89-ФЗ (в редакции с 01.01.2010г) "Об отходах производства и потребления", от 10 января 2002 № 7-ФЗ «Об охране окружающей среды», а также другими российскими и региональными нормами, актами, правилами, распоряжениями и пр., принятыми во исполнение указанных законов.

# **11. Гарантийные обязательства.**

- Изготовитель гарантирует соответствие изделия требованиям безопасности, при условии соблюдения потребителем правил использования, транспортировки, хранения, монтажа и эксплуатации.

- Гарантия распространяется на все дефекты, возникшие по вине завода- изготовителя.

- Гарантия не распространяется на дефекты, возникшие в случаях:

- нарушения паспортных режимов хранения, монтажа, испытания, эксплуатации и обслуживания изделия;

- ненадлежащей транспортировки и погрузо-разгрузочных работ;

- наличия следов воздействия веществ, агрессивных к материалам изделия;

- наличия повреждений, вызванных пожаром, стихией, форс - мажорными обстоятельствами;

- повреждений, вызванных неправильными действиями потребителя;

- наличия следов постороннего вмешательства в конструкцию изделия.

- Производитель оставляет за собой право внесения изменений в конструкцию, улучшающие качество изделия при сохранении основных эксплуатационных характеристик.

# **12. Условия гарантийного обслуживания.**

- Претензии к качеству товара могут быть предъявлены в течение гарантийного срока.

- Неисправные изделия в течение гарантийного срока ремонтируются или обмениваются на

новые бесплатно. Решение о замене или ремонте изделия принимает сервисный центр. Замененное изделие или его части, полученные в результате ремонта, переходят в собственность сервисного центра.

- Затраты, связанные с демонтажем, монтажом и транспортировкой неисправного изделия в период гарантийного срока Покупателю не возмещаются.

- В случае необоснованности претензии, затраты на диагностику и экспертизу изделия оплачиваются Покупателем.

- Изделия принимаются в гарантийный ремонт и при возврате полностью укомплектованными.